Espace pédagogique de l'académie de Poitiers > Site du collège Jean Monnet > Espace pédagogique -parcours, disciplines et projets > TICE- technologies numérique de l'information et de la communication > La vie du réseau <https://etab.ac-poitiers.fr/coll-lezay/spip.php?article1005> - Auteur : Webmestre

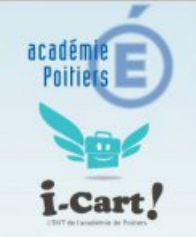

# publié le 06/09/2018 - mis à jour le 11/09/2018 Nouveaux usages du "réseau" avec l'ENT

Accéder à ses dossiers et ses fichiers du collège via Internet

### *Descriptif :*

La mise en place d'un "Environnement Numérique de Travail" a plusieurs avantages, dont celui d'offrir un accès aux fichiers hébergés sur le serveur du Collège via internet, et donc de permettre aux élèves comme aux enseignant de consulter, modifier, créer et échanger les dossiers ou documents numériques jusque là accessibles uniquement depuis les ordinateurs du collège...

*Sommaire :*

- Le "réseau" accessible depuis chez soi par internet ...
- Accéder à ses fichiers grâce à l'ENT :

Le "réseau" accessible depuis chez soi par internet ...

### Le "réseau", l'hébergement et l'interconnection des données au collège

Ce que l'on appelle communément "réseau (informatique) du collège ou "serveur pédagogique"regroupe un serveur hébergeant les données ("dossiers" et "fichiers" des élèves ou des enseignants) et les ordinateurs interconnectés entre eux pour pouvoir accéder à ces fichiers, les échanger... à l'intérieur du collège.

### Se connecter depuis chez soi

Pour accéder au réseau du collège, il a toujours été nécessaire de s'"identifier" (avec un identifiant et un mot de passe). C'est la même procédure qui peut être désormais utilisée par internet depuis chez soi ! Pour les élèves comme les professeurs, les choses sont somme toute assez simples...

NB : un autre article pus spécialement à destination des parents présentera tous les applications disponibles pour *eux sur l'ENT, et expliquera donc le mode de connexion qui leur est spécifique*

L['adresse](https://i-cart.clg79-jeaanmonnet.ac-poitiers.fr/) i-Cart du collège est : [https://i-cart.clg79-jeaanmonnet.ac-poitiers.fr](https://i-cart.clg79-jeaanmonnet.ac-poitiers.fr/) . **Pour éviter d'éventuels il est conseillé d'utiliser les navigateurs "Firefox" ou "Google Chrome" (et d'éviter d'utiliser "Internet Explorer")** Un panneau d'authentification s'ouvre alors, il suffit de saisir vos identifiants (ceux que vous utilisez pour vous connecter aux stations du réseau pédagogique) pour accéder aux ressources de l'ENT.

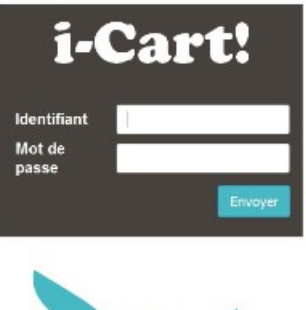

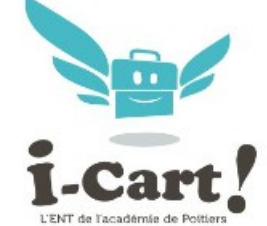

## Accéder à ses fichiers grâce à l'ENT :

### O Se connecter...

L'accès et la présentation des différents espaces de stockage accessibles aux élèves ou aux enseignants changent un peu de l'organisation précédente. Découvrons pas à pas le chemin d'accès à partir de la page d'accueil de l'ENT...

### **Sur cette page d'accueil, cliquez sur l'onglet "applications"**

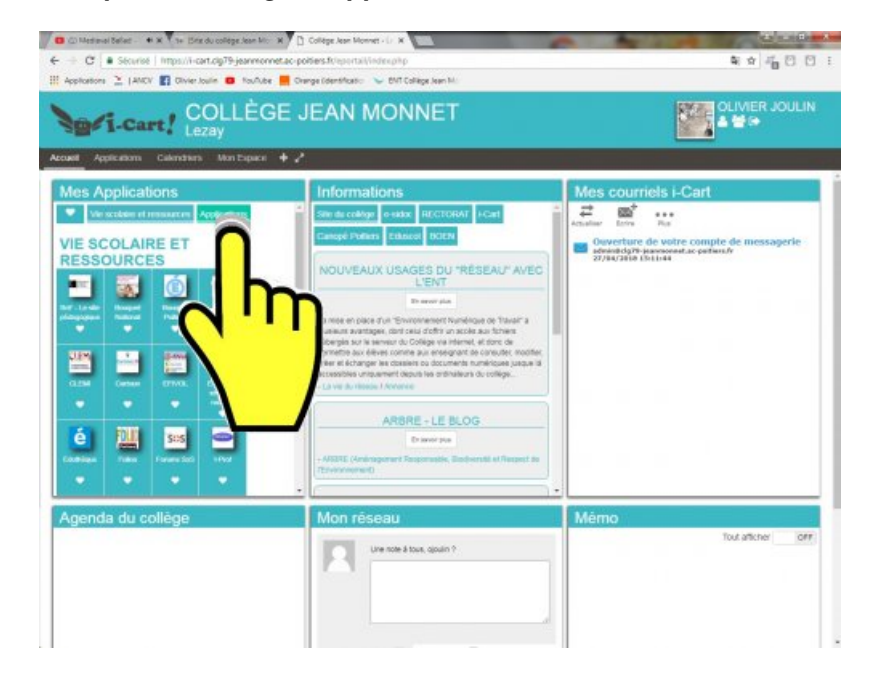

**Puis sélection l'application qui gère les fichiers : "Pydio"**

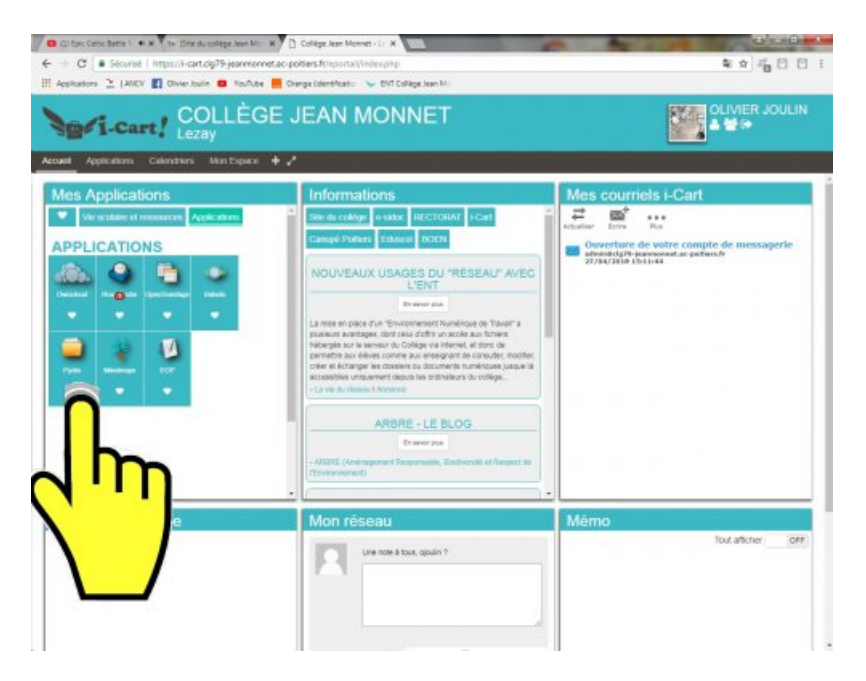

**Et voilà comment les dossiers s'affichent...**

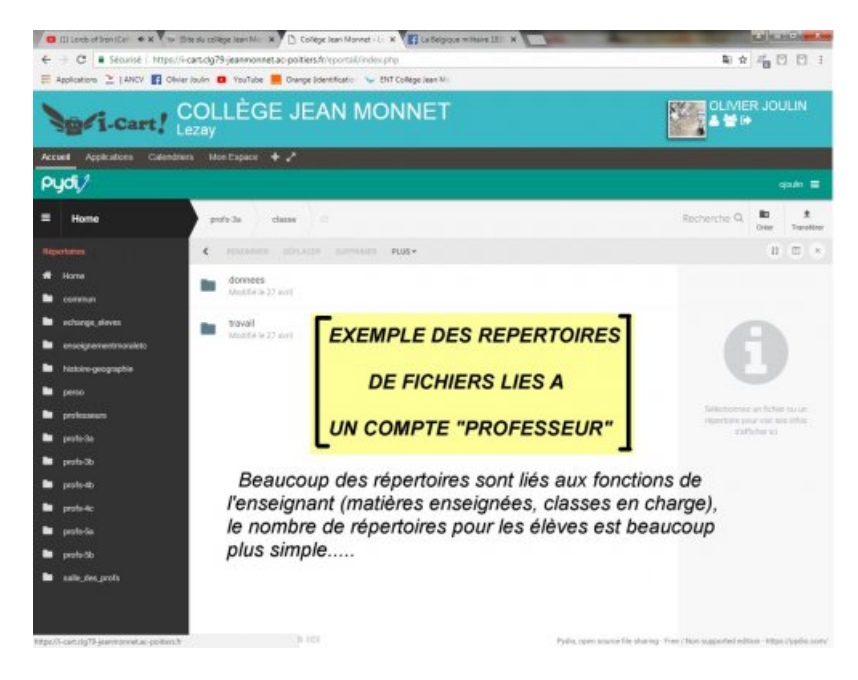

#### Des répertoires et un fonctionnement plutôt familier...

Chacun retrouvera une liste de dossiers assez semblable à ce qui existait sur le réseau du collège jusque-là, avec quelques petites différences toutefois...

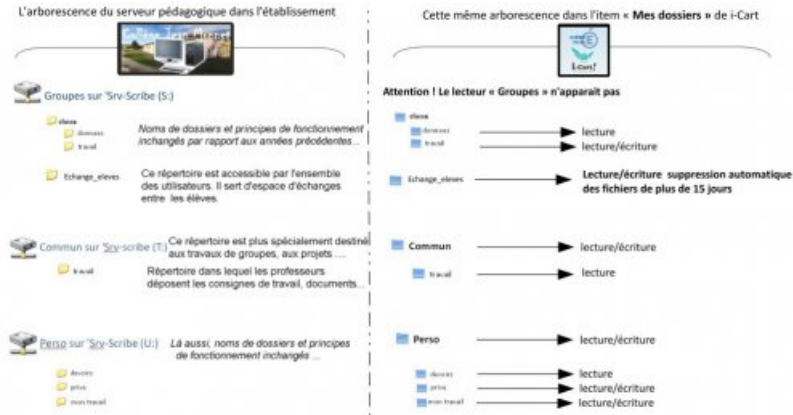

#### **Attention toutefois aux restrictions automatiques ou liées à la réglementation :**

Pour éviter les situations précédentes de surcharge du serveur avec des documents inutilisés, le stockage

dans le dossier de partage "commun" est LIMITE à 15 JOURS

La loi sur la protection des données s'applique dans les deux sens avec la protection des données personnelles (accès réservé au dossier "perso") et le respect de la propriété intellectuelle, tout téléchargement illégal pouvant aboutir à la suppression des fichiers concernés.

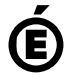

 **Académie de Poitiers** Avertissement : ce document est la reprise au format pdf d'un article proposé sur l'espace pédagogique de l'académie de Poitiers. Il ne peut en aucun cas être proposé au téléchargement ou à la consultation depuis un autre site.